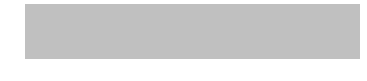

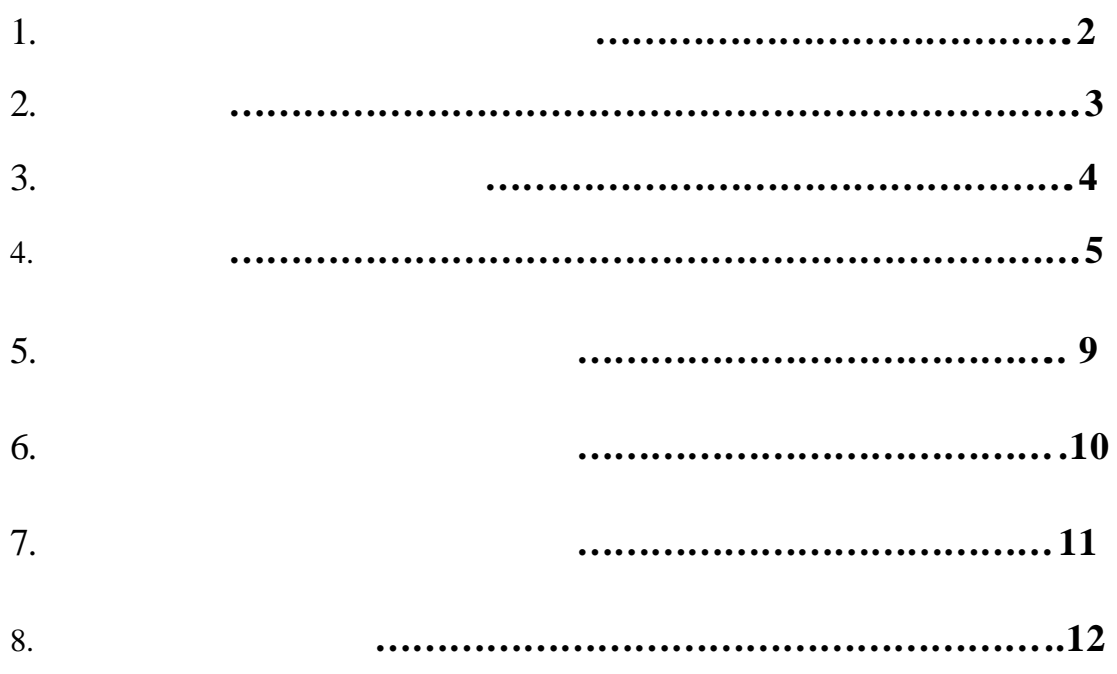

## http://ill.stic.gov.tw/index.jsp

**1.** 全國館際合作服務系統操作介紹

#### 1.1 http://www.library.tcu.edu.tw/

 $1.2$ 

 $(-1)$ 

### $1.3$

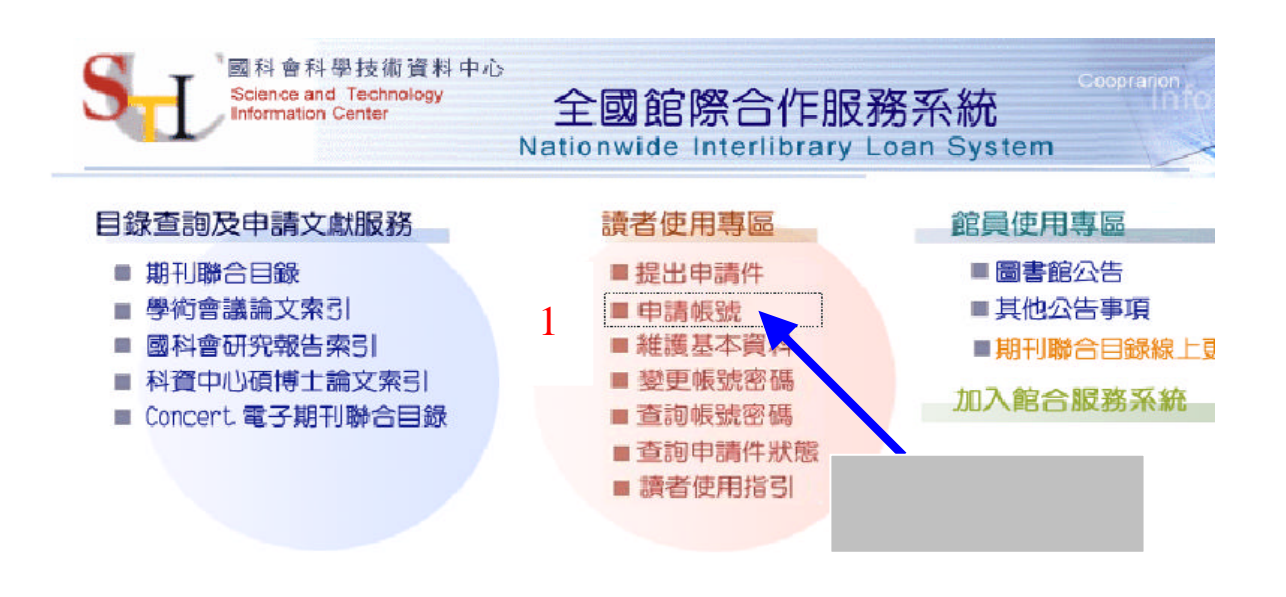

#### $( 1)$

 $\text{(submit)}$ 

## $3( 2)$

 $2.$ 

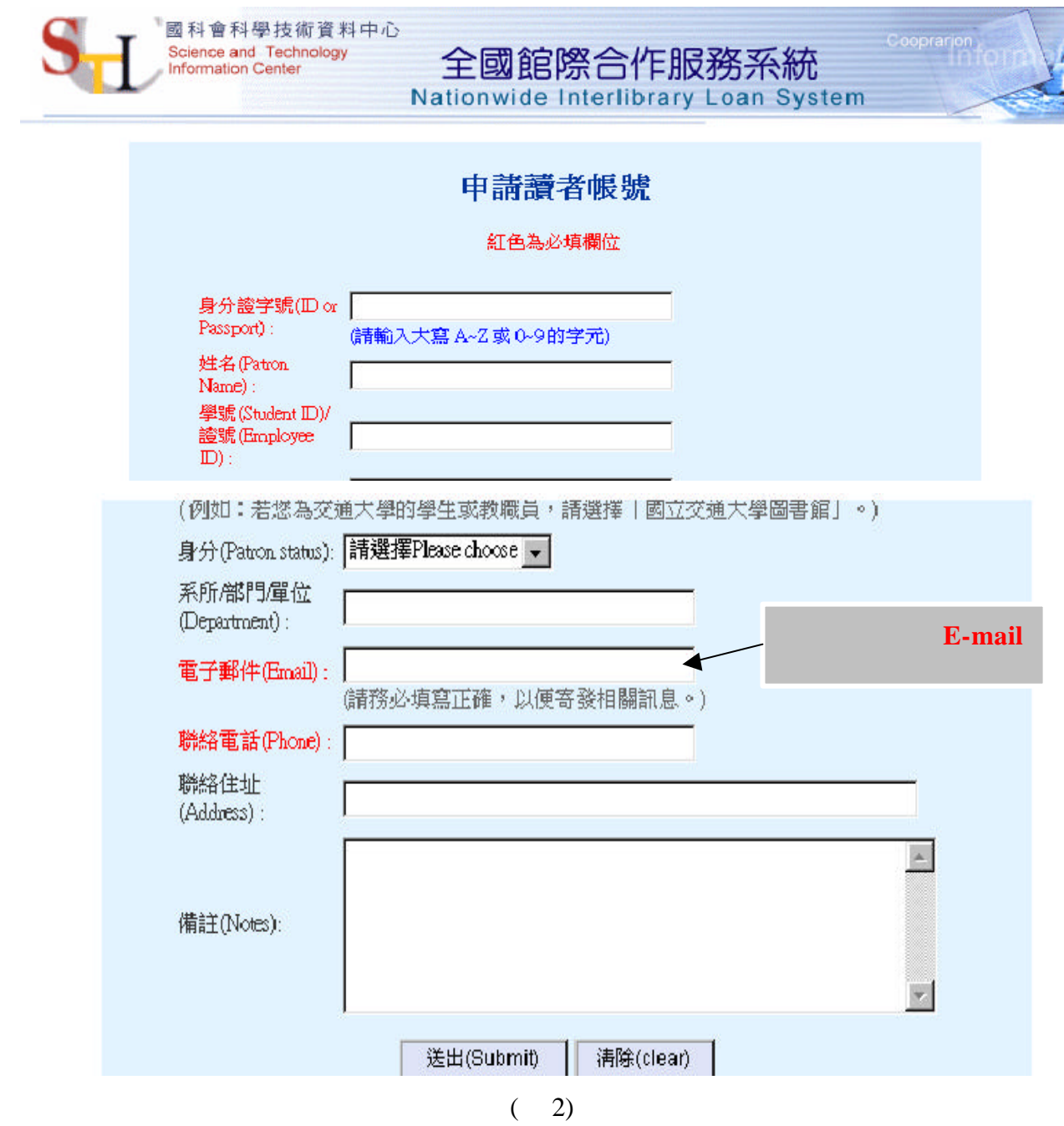

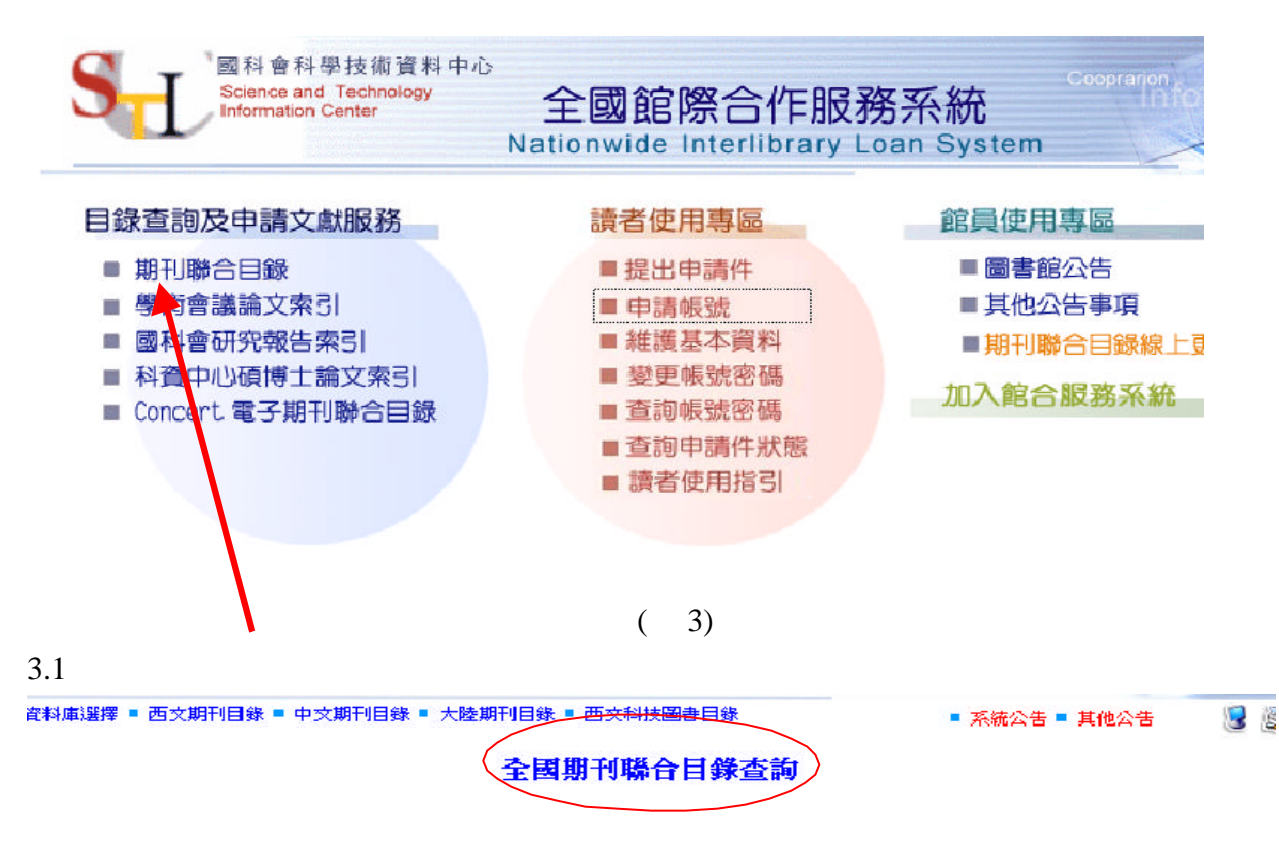

**3.**目錄查詢及申請文獻服務

您可單選或複選欲查詢的資料庫

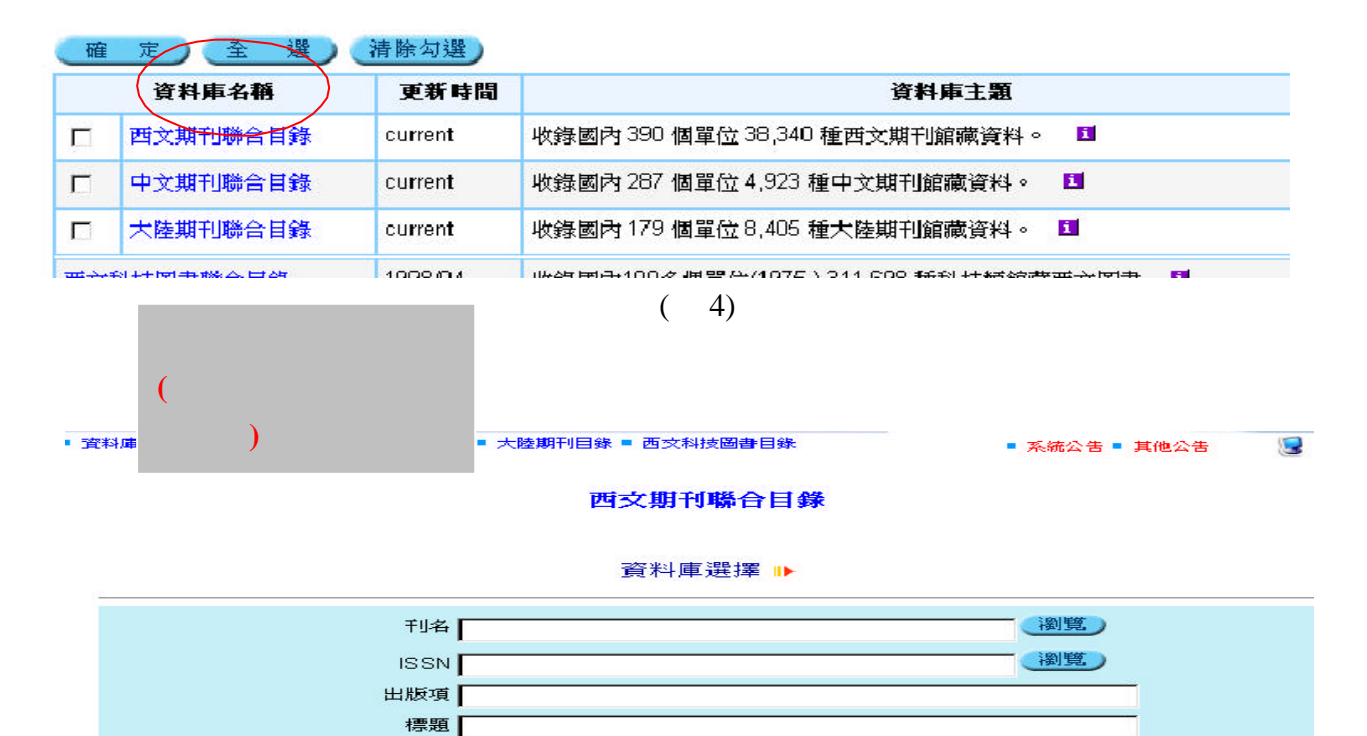

 $(5)$ 

 $\overline{\phantom{a}}$ 

語文 | \* 全部 -館藏 本全部

4

**4.** 讀者功能

# 4.1 (a)

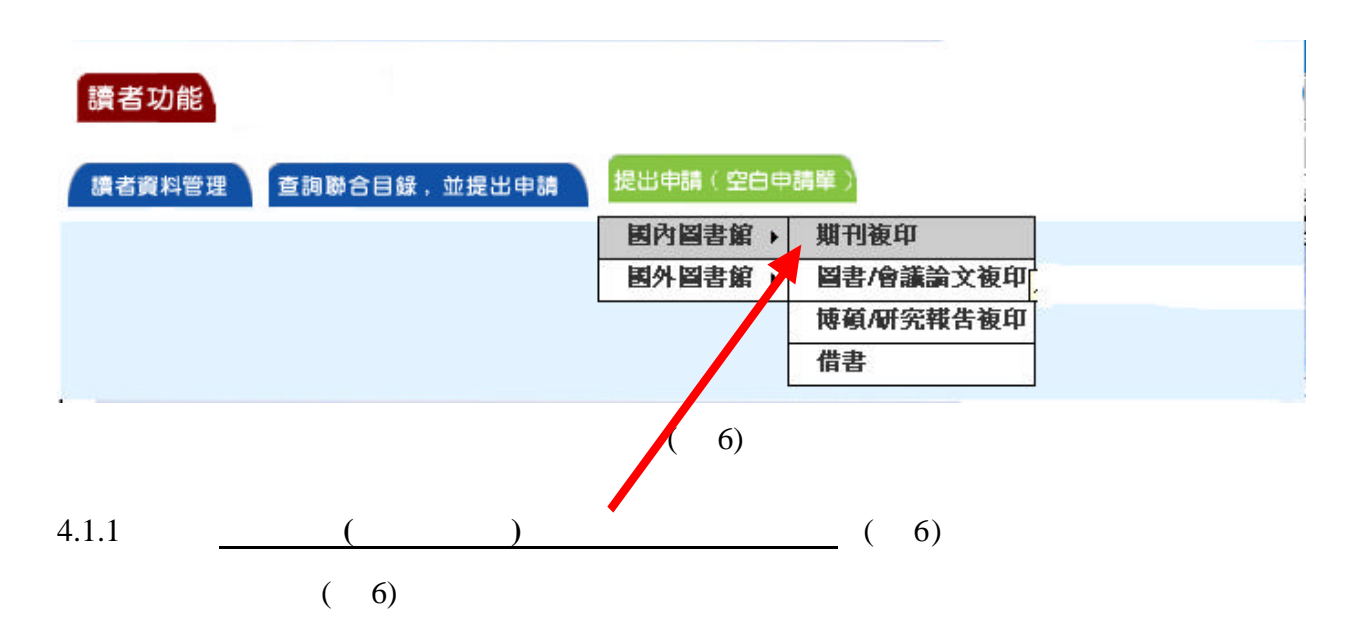

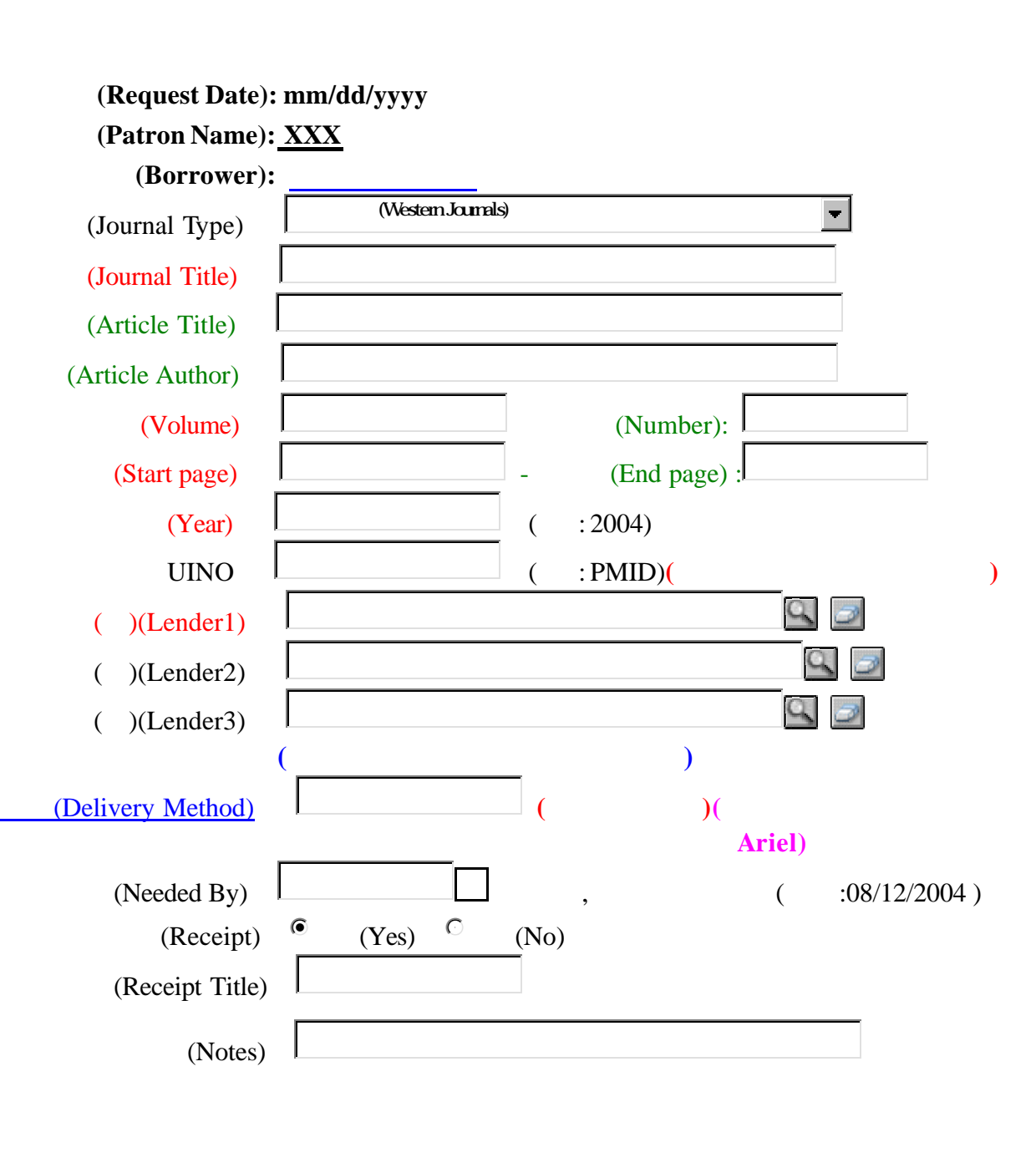

國內圖書館 期刊複印**<**讀者申請>

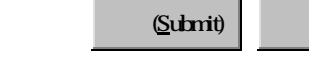

submit

 $submit$ 

(Clear)

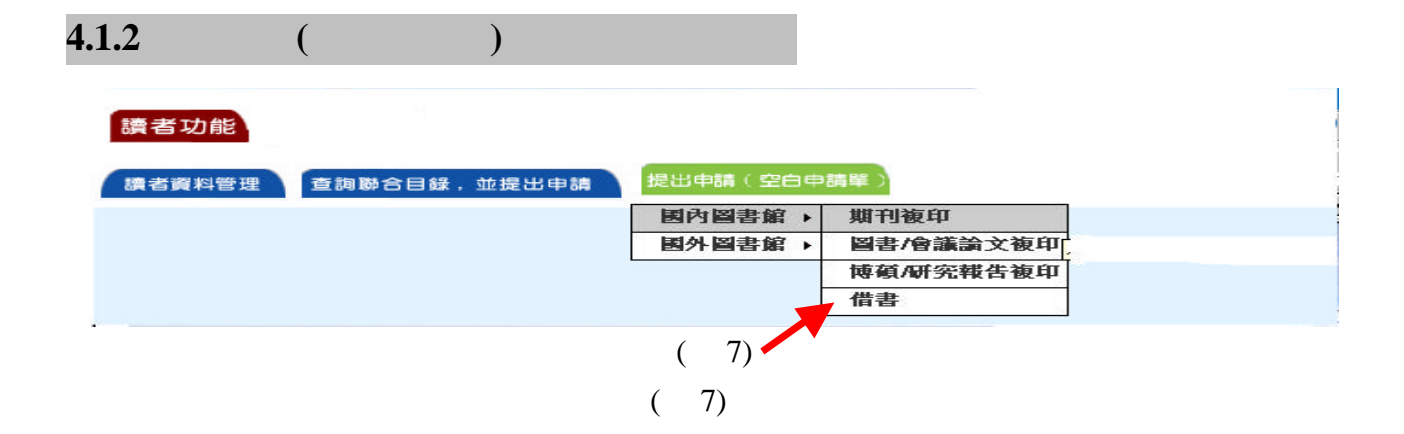

國內圖書館 借 書**<**讀者申請

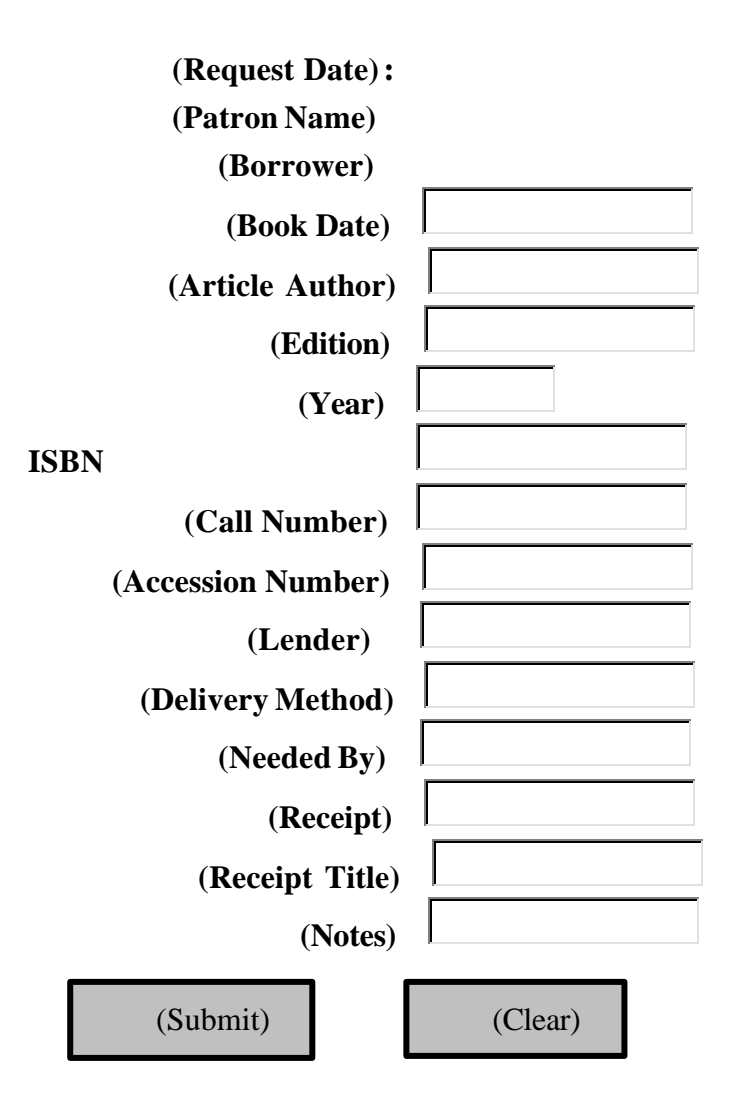

(submit)

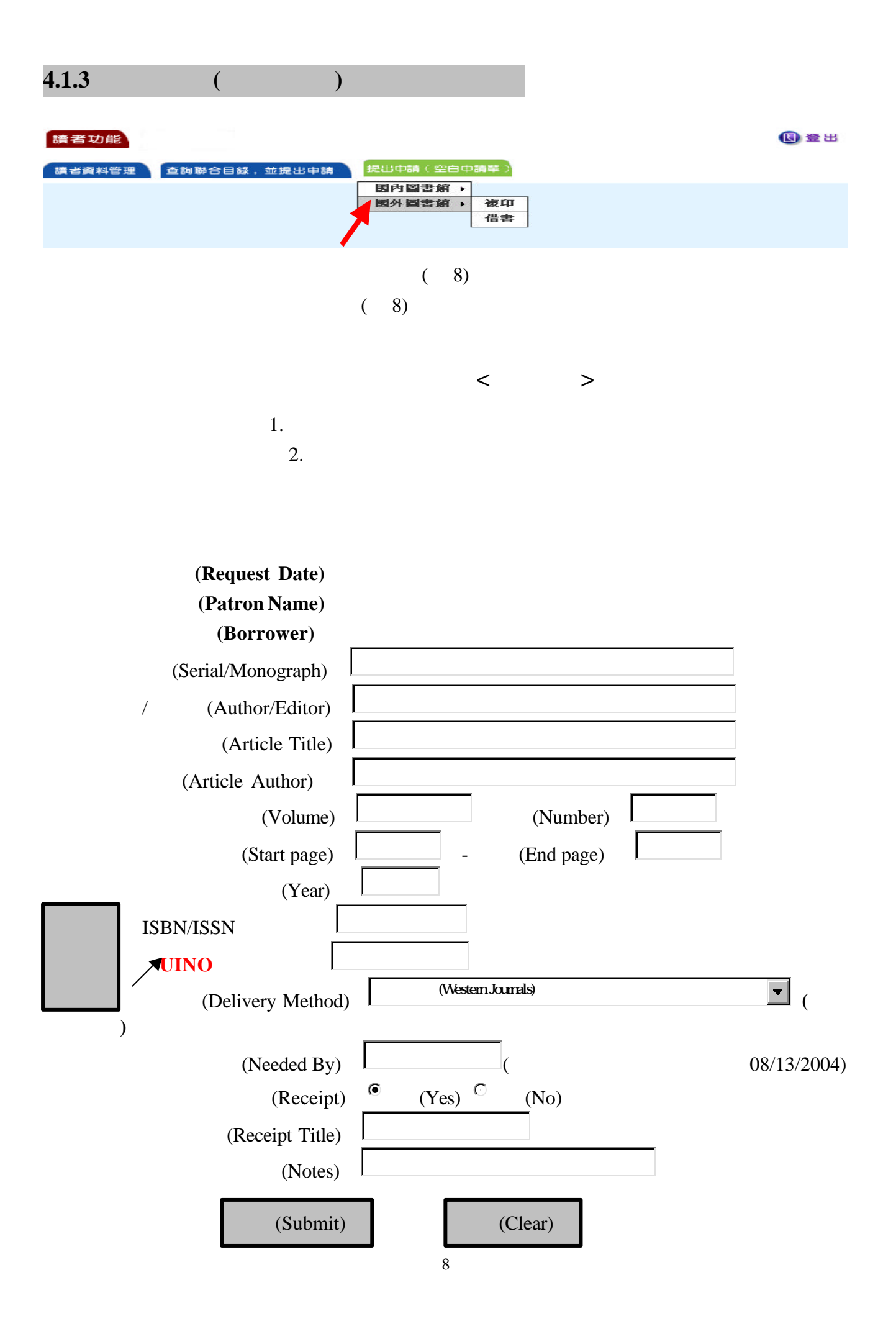

submit

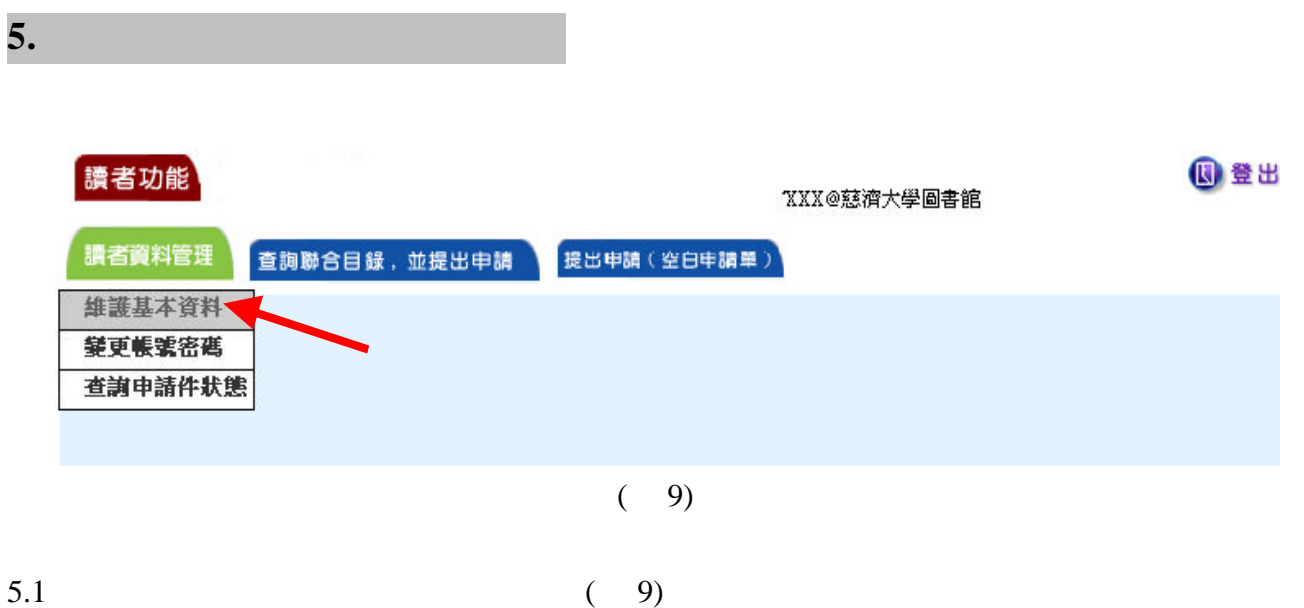

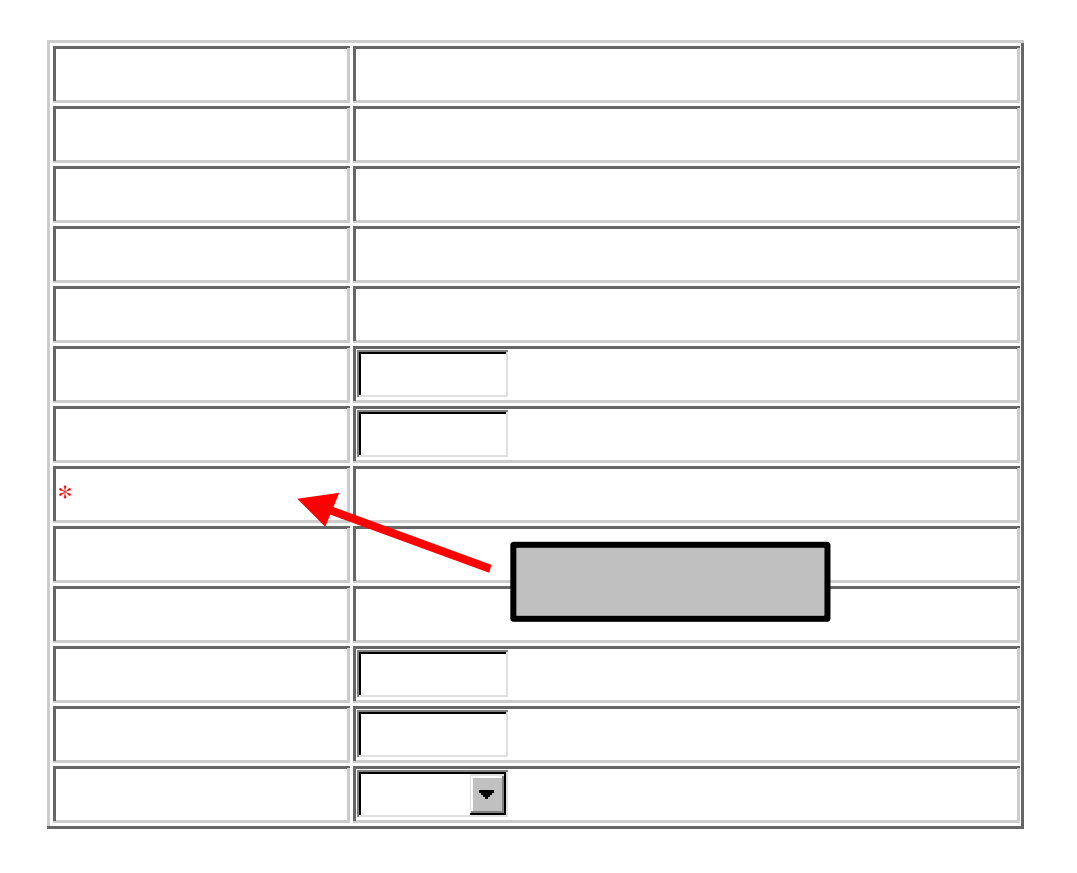

 $\left(\underline{\text{submit}}\right)$  (clear)

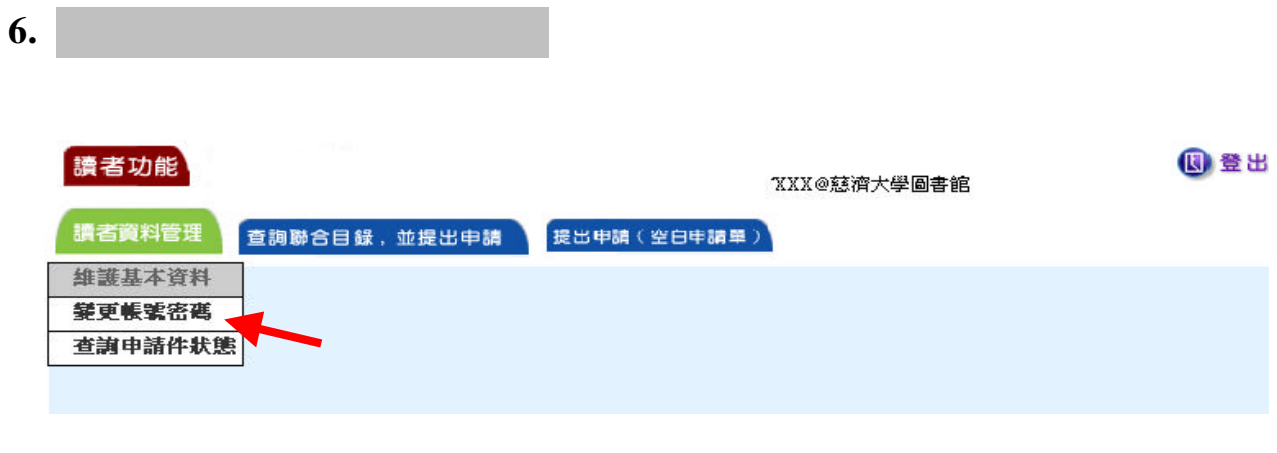

 $(11)$ 

6.1  $(11)$ 

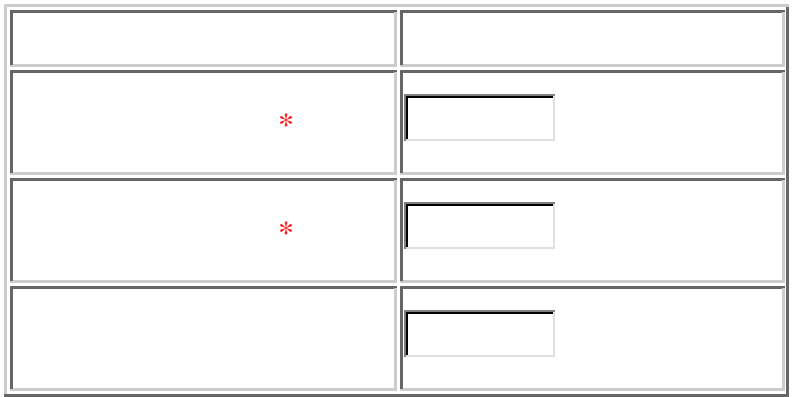

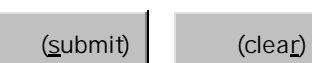

 $(12)$ 

**7.** 使用者資料管理 查詢申請狀態

 $\overline{a}$ 

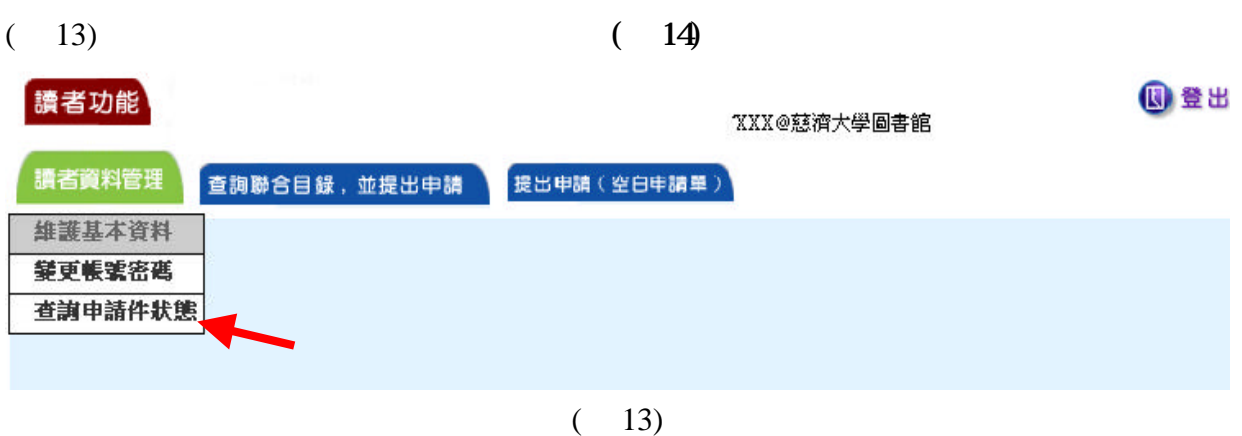

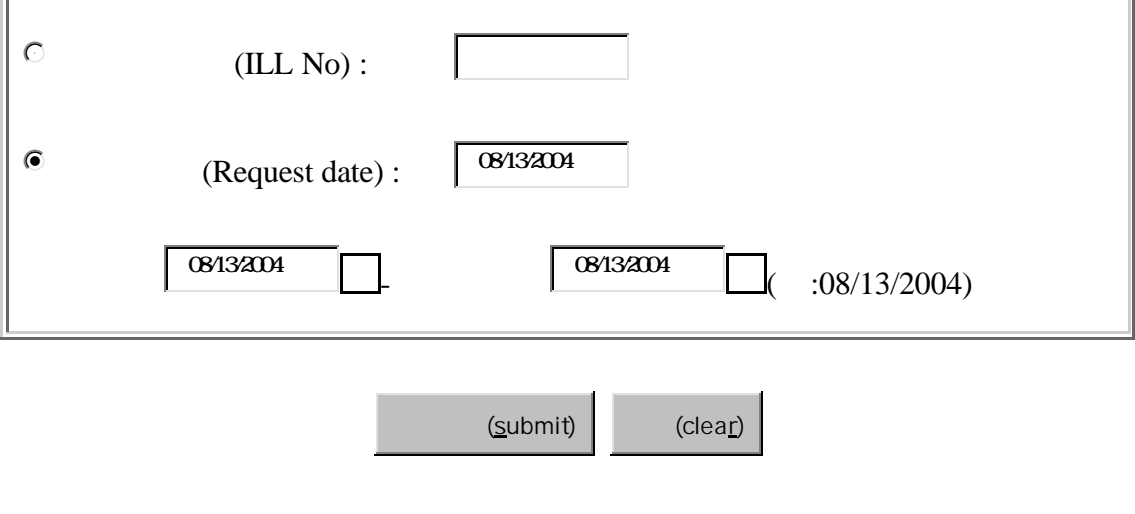

 $(14)$ 

 $(submit)$ 

J.

**8.** 使用者常遇之問題

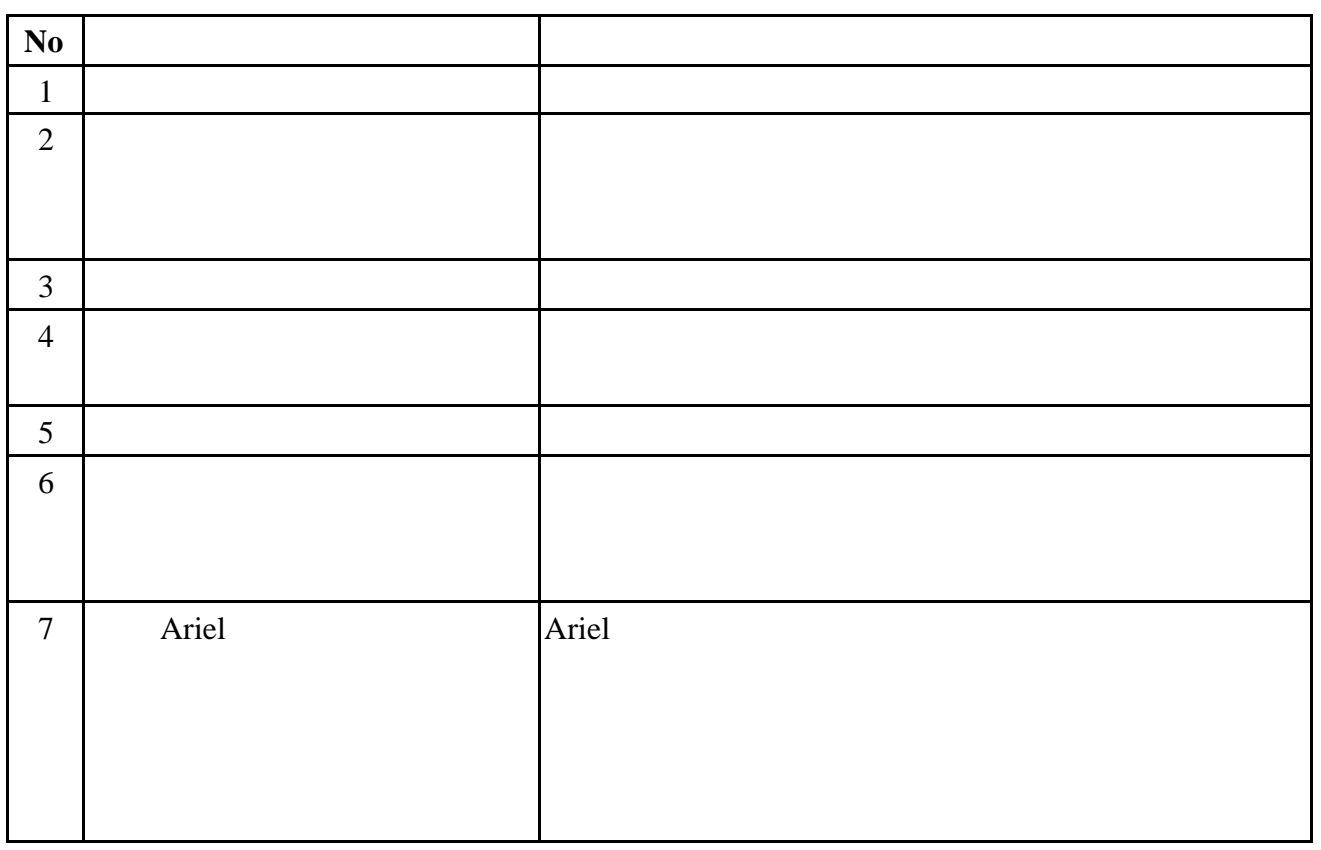